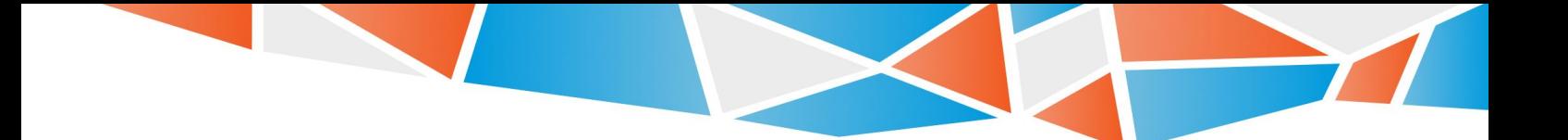

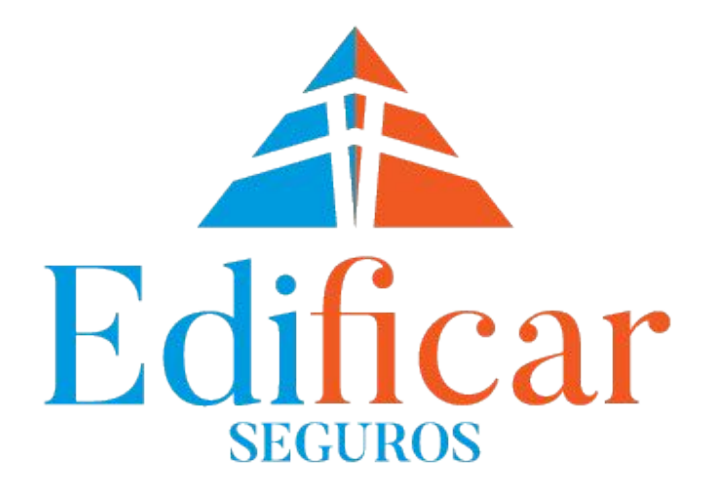

# **MI SEGURO**

**INSTRUCTIVO - PARA REGISTRAR UN USUARIO EN EL PORTAL MI SEGURO**

**Edificar** - Riobamba 429 Piso 18 C.A.B.A - C1025ABI - 0810-999-3343 - www.edificarseguros.com.ar

## **INGRESO AL SISTEMA**

**Debe dirigirse a www.edificarseguros.com.ar, e ingresar a "MI SEGURO"**

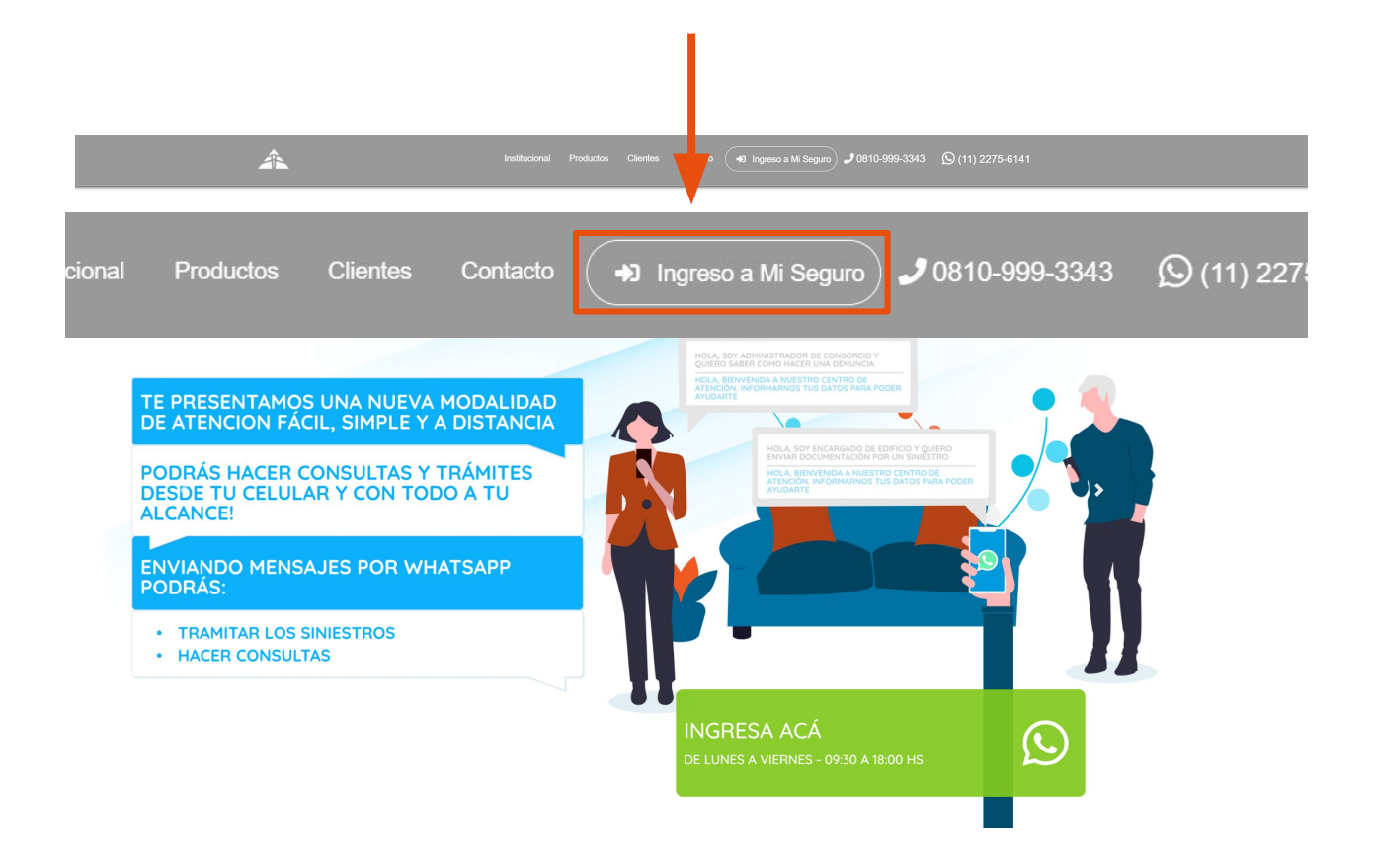

**Una vez dentro, se visualizará la siguiente pantalla**

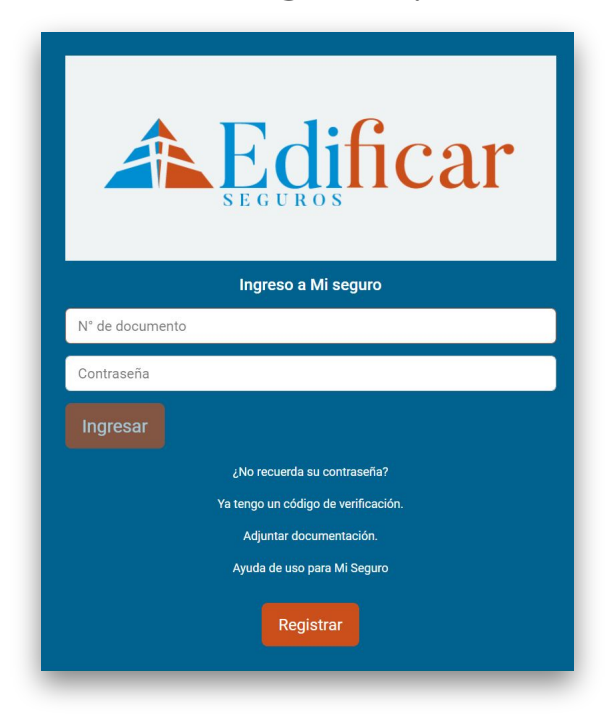

# **REGISTRACIÓN**

**Le mostrará la pantalla para ¨Registrarse¨, en la que completará su DNI, CUIT del empleador, la forma en la que desea que se verifique su identidad (la más habitual es mensaje por correo electrónico) y contraseña, ejemplo:** 

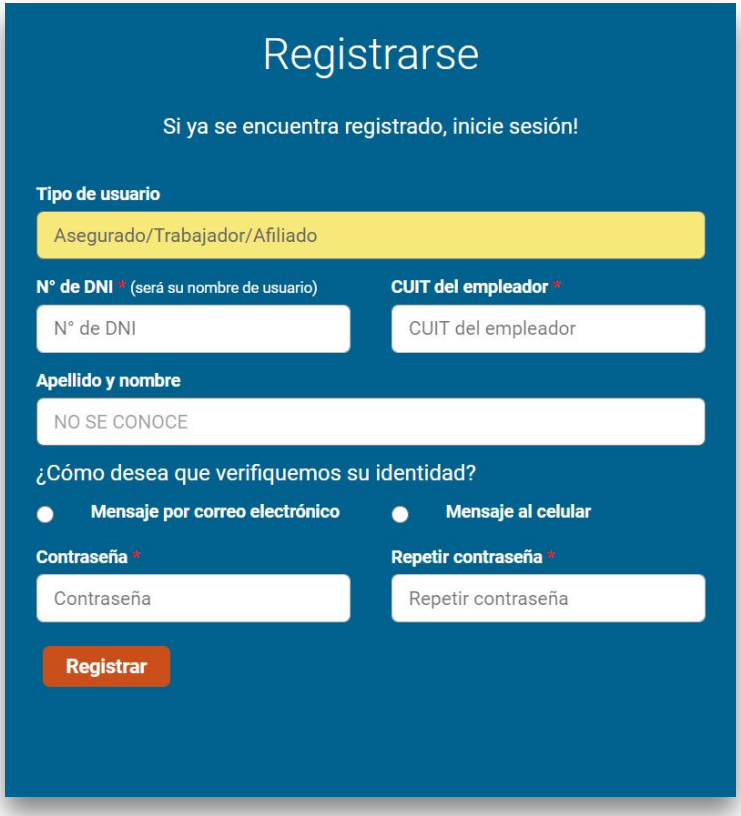

**Luego de completar los datos y presionar el botón ¨Registrar¨, se abrirá la siguiente pantalla de ¨Política de privacidad / Términos y condiciones de uso¨, una vez leída la misma debajo de todo al final se encontrará un check para marcar ¨He leído y acepto los Términos y Condiciones y Políticas de Uso y Privacidad¨, y presionar ¨Generar Usuario¨, ejemplo:**

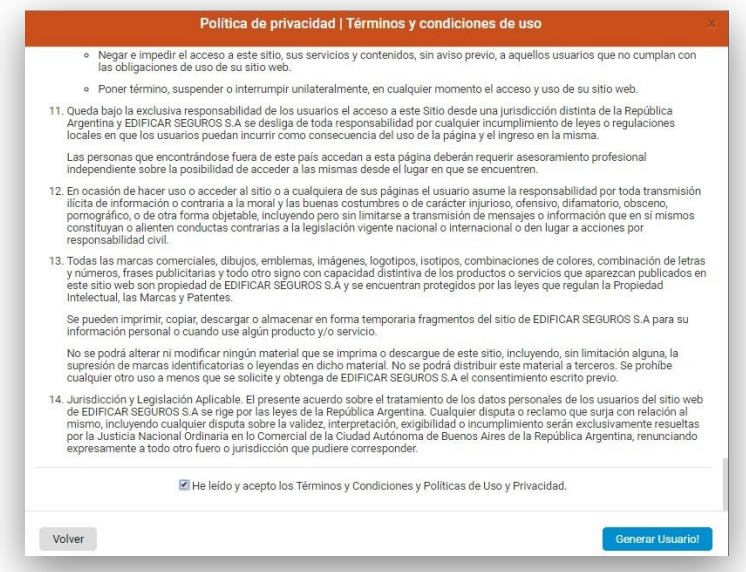

### **CORREO**

**Le llegará al usuario el siguiente correo a la casilla que fue indicada al momento de registrarse (en caso de no verlo se sugiere revisar la bandeja de SPAM o correo no deseado), ejemplo:** 

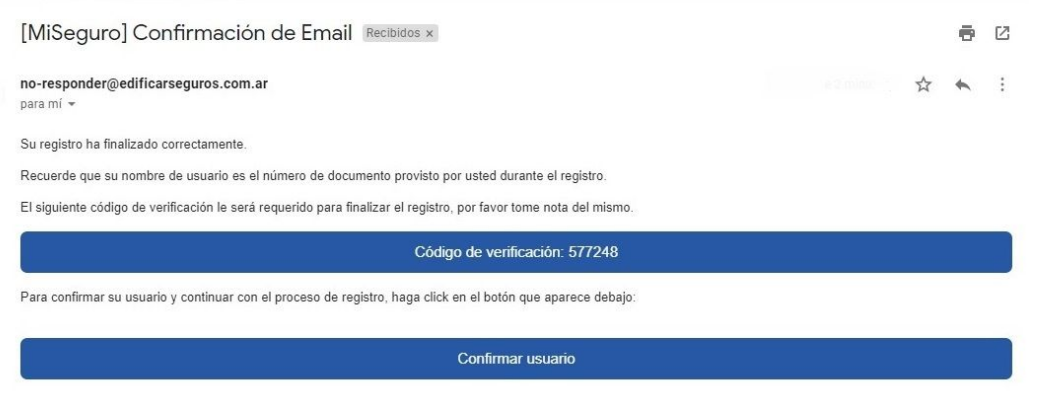

**Como se observa, el correo que llega contiene un código de verificación, y un enlace a una página llamado ¨Confirmar usuario¨, al presionar ¨Confirmar usuario¨ se abre la siguiente pantalla:** 

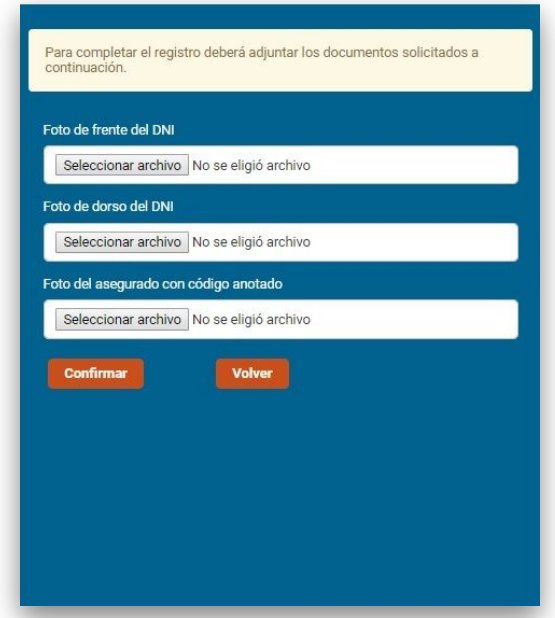

**En esta pantalla el usuario deberá adjuntar las tres fotos tal como se le indica, y luego presionar en ¨Confirmar¨.**

**Luego deberá esperar a que el usuario sea validado y recibirá un correo de ¨Confirmación de usuario¨ como el del ejemplo:**

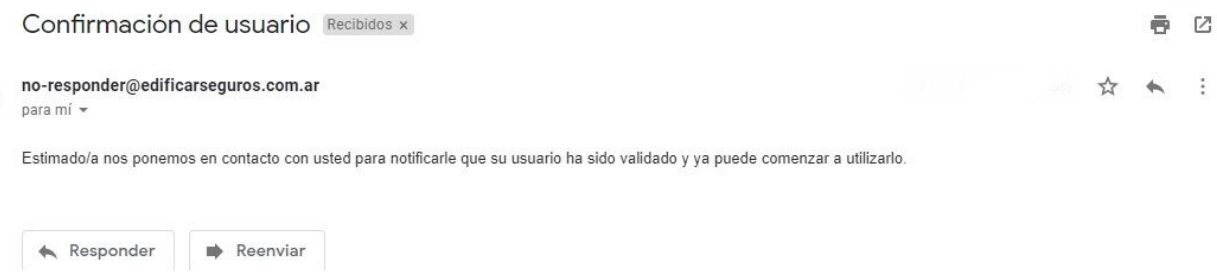

## **PORTAL MI SEGURO**

**En el portal de mi seguro podrá gestionar las denuncias de siniestros, consultar y descargar sus certificados de cobertura, y consultar el estado de su cuenta individual**

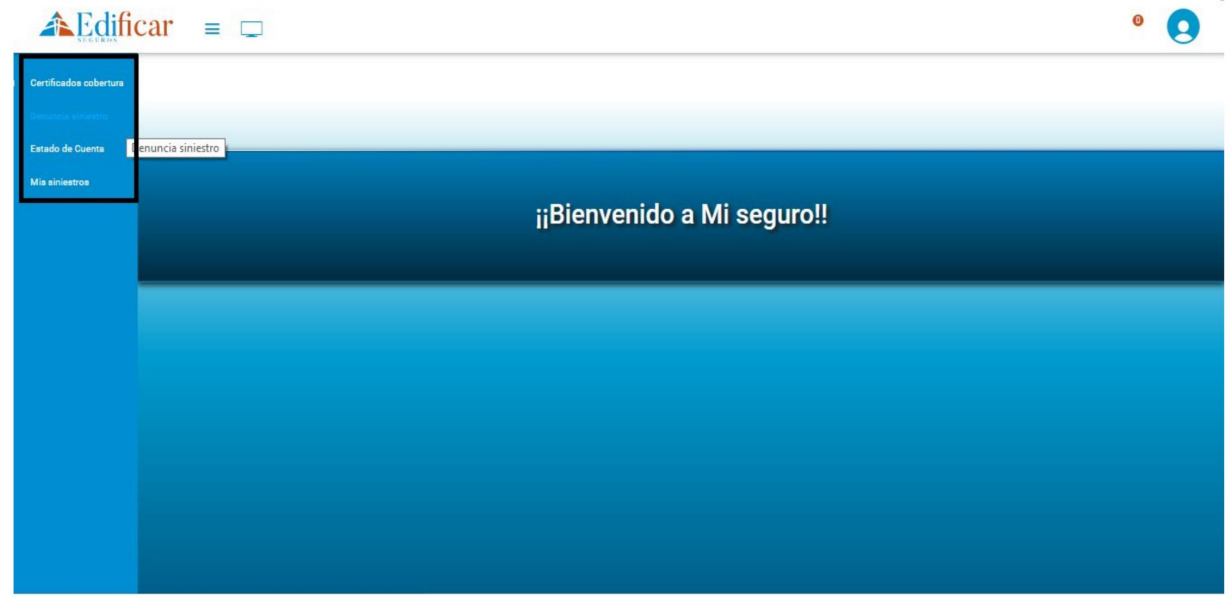

\*Aclaración: en caso de que al ingresar el Nº de DNI y Nº de CUIT del empleador no se autocomplete su Apellido y Nombre, deberá contactarse con cualquiera de nuestros números de contacto.

#### **Una vez que ingrese al portal MI SEGURO, Ud. podrá:**

- Consultar y descargar sus certificados de cobertura.
- Efectuar denuncias de siniestro
- Consultar el estado de su cuenta individual para la cobertura de
- Seguro de Vida con Ahorro, en caso de tenerla contratada.
- Consultar el estado de sus siniestros.

#### **CONTACTO recepcion@edificarseguros.com.ar info@edificarseguros.com.ar siniestros@edificarseguros.com.ar Tel: 0810 999 3343 (INT 3224)**

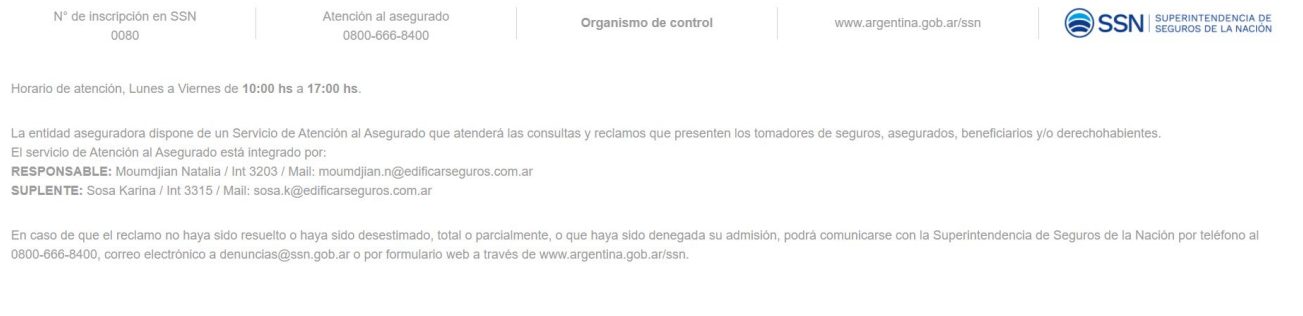